Geschäftsstelle KGK-CGC Haus der Kantone Speichergasse 6, Postfach CH-3001 Bern www.kgk-cgc.ch

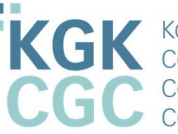

KGK Konferenz der kantonalen Geoinformations- und Katasterstellen<br>Conférence des services cantonaux de la Géoinformation et du Cadastre<br>Conferenza dei servizi cantonali per la Geoinformazione e del Catasto<br>Conferenza dals

## geodienste.ch REST-API

v3.3

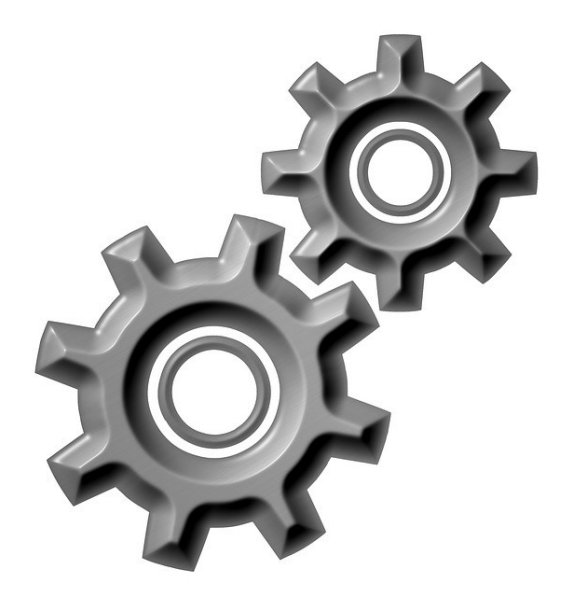

Stand: 26.06.2020

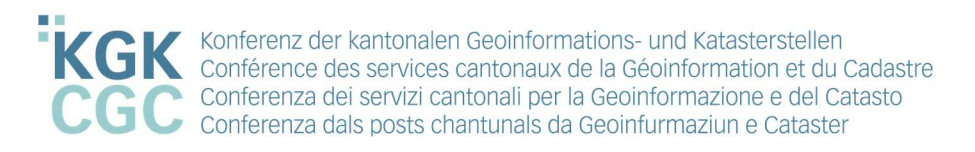

Beim Einsatz des geodienste.ch REST-API können über die URL https://geodienste.ch/data\_agg/interlis/import ZIP-Dateien mit LV95 Daten hochgeladen werden bzw. vom konfigurierten Web-/FTP-Server importiert und optional publiziert werden.

Parameter für POST Request:

- topic: techn. Bezeichnung des Angebots (z.B. planerischer\_gewaesserschutz)
- lv95\_file: Zip- LV95 Daten
- replace\_all: alle Daten des Kantons werden vor dem Import gelöscht; ermöglicht Teil-Import von Dateien wenn 'false' (optional, default: 'true'). Dabei ist zu beachten, dass diese Teil- Aktualisierung auf dem \*.xtf oder \*.itf Dateienamen basiert, die neue Datei muss entsprechend gleich benannt sein wie die zu ersetzende Datei.
- force import: Import bei fehlerhaften Dateien fortsetzen wenn 'true' (nur für replace all ='false', optional, default: 'true'). Die fehlerhaften \*.xtf / \*.itf Dateien werden übersprungen und entsprechend mit ,"validation failed" und "Skipping import of [Filename].xtf / [Filename].itf" im Log der Datenintegration vermerkt. Beinhaltet das ZIP-File fehlerhafte \*.xtf / \*.itf Dateien, wird der Import-Status "completed with errors"ausgegeben.

Achtung: Bedingt durch den Teil-Import gibt es keinen einheitlichen kantonalen Datenstand mehr.

- publish (optional): automatische Veröffentlichung nach erfolgreichem Import, wenn 'true'
- canton: Kantonskürzel (dieser Parameter ist nur nötig, falls der Datenimport nicht durch den Bereitsteller, sondern durch einen delegierten Nutzer durchgeführt wird)

Nach dem Upload wird ein Import-Task erstellt und direkt gestartet.

Beispiel mit cURL<sup>1</sup>:

 $\overline{a}$ 

```
curl -u user:password -F topic=planerischer gewaesserschutz -F
lv95_file=@/path/to/lv95.zip –F publish=true -F canton=ZG 
"https://geodienste.ch/data_agg/interlis/import"
```
Falls geodienste.ch von der eigenen Firewall als unsicher eingestuft wurde, kann zur Überbrückung der zusätzliche Schalter -k, --insecure genutzt werden. Damit kann ein als unsicher eingestufter Transport erzwungen werden.

Wird das REST-API für die Steuerung von Import bzw. Publikation von Daten des konfigurierten Web-/FTP-Servers genutzt, kann dies mit demselben cURL-Befehl erfolgen wie oben, mit Weglassung von:

-F lv95 file=@/path/to/lv95.zip

<sup>&</sup>lt;sup>1</sup> Download cURL: https://curl.haxx.se/dlwiz/?type=bin cURL Dokumentation: https://curl.haxx.se/docs/manpage.html

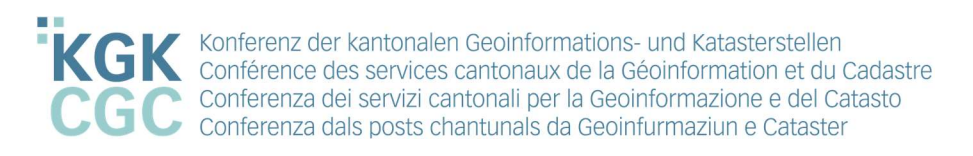

In der Antwort als JSON wird die Import-Task ID und die URL auf den Datenimport zurückgegeben:

```
{ 
   "success": true, 
   "import": { 
     "task_id": 123, 
     "status": "queued" 
   }, 
   "outputs": [ 
     "Started import for topic 'av' of canton 'XX'", 
     "Topic will be published after successful import" 
  \overline{\phantom{a}} "url": "https://geodienste.ch/data_agg/import_tasks/123" 
}
```
Über diese Import-Task-ID kann der aktuelle Status und die Log-Journale abgefragt werden (url kann als Basis-URL verwendet werden).

Der aktuelle Status eines Import-Tasks und des zugehörenden Publish-Tasks kann kombiniert als JSON abgefragt werden (ohne Login):

GET https://geodienste.ch/data\_agg/import\_tasks/:id/status

```
{
   "success": true, 
   "import": { 
      "task_id": 123, 
      "status": "completed" 
   }, 
   "publish": { 
      "task_id": 234, 
      "status": "completed" 
   } 
}
```
Über die Task-IDs können die zugehörigen Status abgefragt werden.

```
mögliche Import-Status: "planned", "queued", "completed", "failed", 
"completed with errors"
```
mögliche Publish-Status: "planned", "queued", "completed", "failed"

publish ist nur bei automatischer Veröffentlichung vorhanden. Falls der Import noch nicht abgeschlossen ist, sind Publish-Task ID und Status je null.

- Completed bedeutet, dass der Prozess ohne Fehler abgeschlossen ist.
- Completed with errors bedeutet, dass der Prozess mit Fehler abgeschlossen ist.
- Failed bedeutet, dass der Prozess nicht vollständig durchgeführt werden konnte aufgrund eines Problems (z.B. Verbindungsproblem, applikatorisches Problem, etc.).

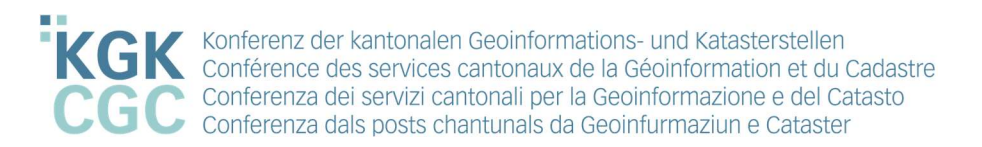

Ob ein Datenimport fehlerfrei erfolgte, kann neben dem GET-Request des Status auch im erhaltenen E-Mail von geodienste.ch überprüft werden.

Bei einer ungültigen Task-ID wird folgender Fehler zurückgegeben:

```
{ 
   "success": false, 
   "exceptions": ["Could not find import task with id=1234"] 
}
```
Die Log-Journale eines Import-Tasks oder eines Publish-Tasks können ohne Login als Plain-Text (default) oder JSON abgefragt werden.

Plain-Text: GET https://geodienste.ch/data\_agg/import\_tasks/:id/logs

```
Import / Publish task ID: 123 
Status: completed 
15.06.2017 17:12:26: Downloading LV95 zip 
15.06.2017 17:12:27: Download of LV95 zip complete (835217 Bytes, 0.268 s) 
15.06.2017 17:12:27: Starting ilivalidator with options: '--
forceTypeValidation false --disableAreaValidation true' 
15.06.2017 17:12:53: Info: ilivalidator-1.2.1-20170420 
Info: ili2c-4.7.2-20170413 
...
```
JSON: GET https://geodienste.ch/data\_agg/import\_tasks/:id/logs.json

```
{ 
   "success": true, 
   "import"/"publish": { 
     "task_id": 123, 
     "status": "completed" 
   }, 
   "logs": [ 
     { 
       "timestamp": 1497539546, 
       "timestamp_text": "15.06.2017 17:12:26", 
       "message": "Downloading LV95 zip", 
        "level": 0 
     }, 
     { 
       "timestamp": 1497539547, 
       "timestamp_text": "15.06.2017 17:12:27", 
       "message": "Download of LV95 zip complete (835217 Bytes, 0.268 s)", 
       "level": 0 
     }, 
     ... 
   ] 
}
```
level ist der Log-Level: 0=Info, 1=Error

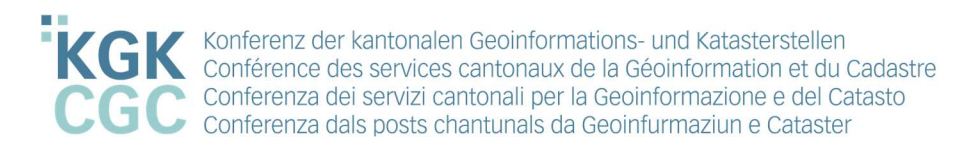

Das geodienste.ch REST-API unterstützt auch die Veröffentlichung über die URL https://geodienste.ch/data\_agg/interlis/publish.

Parameter für POST Request:

- topic: techn. Bezeichnung des Angebots (z.B. planerischer gewaesserschutz)
- canton: Kantonskürzel (dieser Parameter ist nur nötig, falls der Datenimport nicht durch den Bereitsteller, sondern durch einen delegierten Nutzer gemäss Kapitel Fehler! Verweisquelle konnte nicht gefunden werden.durchgeführt wird)

Nach dem Absenden des POST Request wird ein Veröffentlichungs-Task erstellt und direkt gestartet.

Der Veröffentlichungs-Task wird unter anderem im Administrationstool unter https://geodienste.ch/data\_agg/publish\_tasks angezeigt.

Beispiel mit cURL<sup>2</sup>:

 $\overline{a}$ 

```
curl -u user:password –F canton=SH -F 
topic=planerischer_gewaesserschutz 
"https://geodienste.ch/data_agg/interlis/publish"
```
Die Abfragen und Antworten des API für den Status und des Logs erfolgt analog zum Import:

Status: GET https://geodienste.ch/data agg/publish tasks/:id/status

Plain-Text: GET https://geodienste.ch/data\_agg/publish\_tasks/:id/logs

JSON: GET https://geodienste.ch/data\_agg/publish\_tasks/:id/logs.json

Das geodienste.ch REST-API kann neben cURL mit FME, Python oder anderen Methoden angesprochen werden. Ein FME und ein Python Beispiel stehen zur Verfügung unter: https://www.kgk-cgc.ch/koordiantion/umsetzung-mgdm/Umsetzungsprozess

Hinweis: Auf geodienste.ch stehen mehrere Import-Worker bereit, welche die Import-Tasks der Bereitsteller abarbeiten. Beim Starten eines Imports landet dieser Task in der Queue und wird gestartet, sobald es freie Import-Worker hat. Es wird aber nicht geprüft, welche Themen schon importiert werden. Zwei parallele Importe desselben Themas und Kantons sind so potentiell möglich und können Fehler verursachen. Die Einplanung und Durchführung von Datenimporten liegt in der Verantwortung des Bereitstellers.

<sup>&</sup>lt;sup>2</sup> Download cURL: https://curl.haxx.se/dlwiz/?type=bin cURL Dokumentation: https://curl.haxx.se/docs/manpage.html

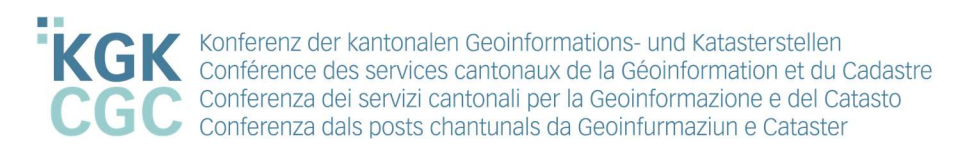

## Anhang A: Themenspezifische Informationen

## Thema: Landwirtschaftliche Bewirtschaftung

Zusätzliche Informationen, welche für die Datenintegration des Themas Landwirtschaftliche Bewirtschaftung (ID 151.1, 153.1 - 153.8) in die Aggregationsinfrastruktur zu beachten sind.

Die Datenlieferung erfolgt pro Kanton (full extract) und Modell als XTF-Datei. In den Modellen der landwirtschaftlichen Bewirtschaftung existieren modellübergreifende Referenzen. Entsprechend müssen beim Datenimport nicht nur die Referenzen geliefert werden, sondern jeweils alle referenzierten modellübergreifenden Objekte mitimportiert werden. Dies hat zur Folge, dass gewisse Daten mehrmals importiert werden müssen. Beispielsweise müssen die Bewirtschaftungseinheiten (ID 153.6) zusätzlich beim Import der Nutzungsflächen (ID 153.1) mitimportiert werden und je nach Referenzen müssen die Nutzungsflächen (ID 153.1) zusätzlich beim Import der Biodiversitätsförderflächen Q II und Vernetzung (ID 153.3) mitimportiert werden (siehe Beispiele unten). Die alphabetische Namensgebung der XTF-Files garantiert die korrekte Importreihenfolge. Beim Import müssen erst die referenzierten Objekte - danach die darauf referenzierenden Objekte importiert werden. Die Transferdaten der sieben Modelle müssen nach den Namensvorgaben des BLW und der alphabetischen Reihenfolge der AI aufbereitet und benannt werden. Die Struktur besteht aus dem Kantonskürzel, dem Buchstaben a-c und der Datensatz-ID. Der Dateiname muss immer gleich bleiben.

- 1. Bsp. Rebbaukataster (ID 151.1): BE\_151\_1.zip - BE\_a\_151\_1.xtf
- 2. Bsp. Nutzungsflächen (inkl. BFF Qualitätsstufe I) (ID 153.1): BE\_153\_1.zip - BE\_a\_153\_6.xtf
	- BE\_b\_153\_1.xtf
- 3. Bsp. Perimeter Terrassenreben (ID 153.2): BE\_153\_2.zip - BE\_a\_153\_2.xtf
- 4. Bsp. BFF Q2 und Vernetzung (ID 153.3):
	- BE\_153\_3.zip
		- BE\_a\_153\_6.xtf
		- BE\_b\_153\_1.xtf - BE\_c\_153\_3.xtf
		-
- 5. Bsp. Perimeter LN- und Sömmerungsflächen (ID153.5): BE\_153\_5.zip
	- BE\_a\_153\_5.xtf

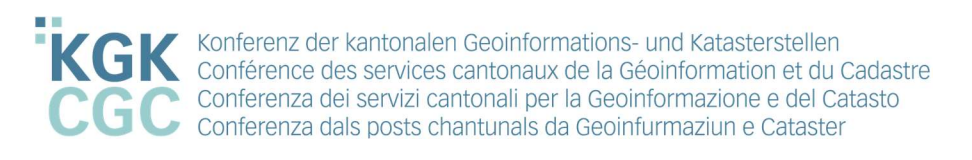

- 6. Bsp. Bewirtschaftungseinheit (ID 153.6): BE\_153\_6.zip - BE\_a\_153\_6.xtf
- 7. Bsp. Elemente mit Landschaftsqualität (ID 153.8): BE\_153\_8.zip - BE\_a\_153\_8.xtf

Weitere Informationen zur Landwirtschaftlichen Bewirtschaftung sind unter https://www.kgkcgc.ch/koordination/umsetzung-mgdm/Umsetzungsprozess und im Leitfaden Geodatenaustausch Landwirtschaftliche Bewirtschaftung V1.2 zu finden.